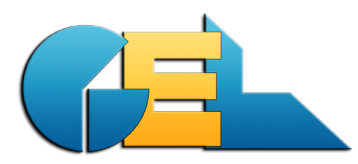

*Document creator:* GoE *Printed:* 2014-05-27 / 16:00 *File*: EMS-NewsAbout-931.docx *Page:* 1 of 3

# **EMS - about version 9.3.1**

*This document describes all the news in the current release. The paragraph numbers below corresponds to the CRQ number used by GEL. Some notes in this document was valid also for the previous EMS version.*

# **3493 QDW automatic sending UPDATED**

Added possibility to select "do not zip" when files are put in export directory. This as zipping of very large files (a long reporting period) in some cases can stop on "out of memory". In these cases please use "**do not zip**". If needed when "out of memory" occurs also when not zipping, split into several shorter periods. Add the below text to the EMSwPriv.INI: [MISC]

QDWNozip=true

**NB**: *No mail is automatically sent when the NoZip function is used.*

## **3483 Change ProdNo out (ALT+P) UPDATED**

We have added

- 1. A possibility to reverse (delete) a change of prod no from it is concluded up to the unit is shipped.
- 2. Check for changes to conclude is done also when changing from task repair to another task. As before the check is done when task repair is closed.

#### **Note:**

Most often conclude will only be done for one unit at a time. However, when changes are reversed after conclude there may be more concluded at the same time.

## **3501 Add logistic choice UPDATED**

There was an error introduced in the solution of CRQ 3501 so that that logistics data were not reported when there were no repair data during the same report period. This is now (hopefully) corrected for the automatic sending function.

The fields has also been moved to another position on the screen. Makes it more easy to check and change the settings:

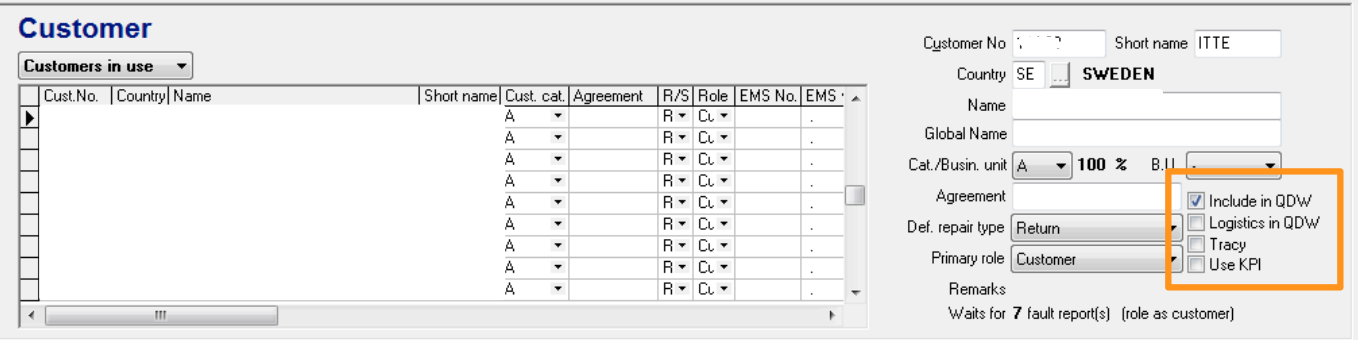

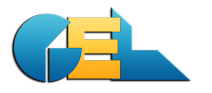

# **3498 Testdata UPDATED**

A small addition:

When EMS is closed with test mode turned on this state is saved in EMSPRIV.INI under [TESTDATA] as SetTestMode=true.

Then when EMS is re-opened test mode is restored.

When the below setting is used in the EMSwPriv.ini file you can double-click on the image in the main screen and then the test date is moved one day forward. TestDate=true

## **\*3500 Add Mfg Date to ship list**

The field MFG Date is now added to the template \_ConfShip.xls.

If you have made changes to your current version of the template it is easy to add the new field to the existing template instead of replacing it with the new one.

Just add a new column in the template with the headline MANUF\_WEEK and save the template. The content of the field will be available in the next printout.

#### **\*3504 RDX error on warranty**

When Mfg Date was changed after a unit was received it did not change the warranty. Now fixed.

#### **\*3505 Goods date**

Previously the Incoming Date was equal to the creation date of the Faut Report. Now changed to the real arrival date. The report Incoming/Outgoing goods is updated.

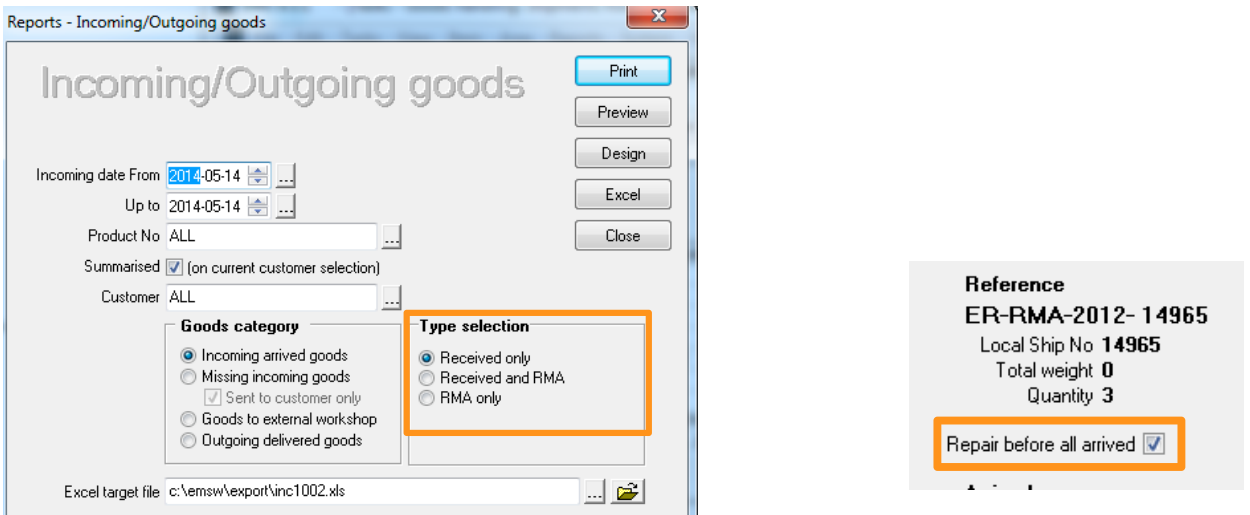

The selection types:

Received only - Only units that has arrived is listed.

Received and RMA – Everything is listed for the period chosen.

RMA only - Only units still in RMA is listed. (If a RMA is marked as "Repair before all arrived" and a unit is received, it will not be added to this list.)

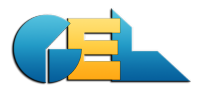

# **\*3427 Scrap = Return**

When the below setting is present then the message box (swap/return/nothing back) will pop-up when a unit is scrapped, also for swap reports.

[MISC] ScrapF11=true

# **\*3502**

Checking of files cnt and hlp removed from the startup sequence.

# **\*3462 KPI method**

A new setting in Customer table has been added: Use KPI method.

If KPI is selected, the unit is automatically set ON-HOLD when F2 Conclude Repair is set. When creating the ship list using F6 on a unit on-hold it is automatically set off-hold.

## **\*3503 Broken link to CTRL+I**

This condition is solved with the solution for CRQ 3497: **File | Database maintenance | Checks and corrections | Restore deleted units**

For this CRQ an addition has been made. After doing CTRL+I with the result "Item not found in database", the user is given the opportunity to start "Restore deleted units" directly without going to the file menu. Some small changes were also done in the restore function.

## **\*3506 Lost shipments**

Error reported that a unit coming in again is in an invalid location. It was caused by the previous structure.

The handling is now changed and the problem will not occur again.

# **3510 Change repair codes**

Due to coming changes in the setup of Action Codes and their related Repair Codes we have removed the existing relation connection. Now it is up to you o use the allowed Repair Codes for each Action Code…

*Please observe this change!*

When the new combination rules are done we will reinstall the relations.